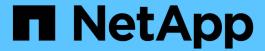

## Protecting database backups by using postscripts

SnapManager Oracle

NetApp August 30, 2024

## **Table of Contents**

| Protecting database backups by using p | ostscripts | <br> | <br> | <br> | <br> | <br> | <br> | <br> | <br> | <br> | . 1 |
|----------------------------------------|------------|------|------|------|------|------|------|------|------|------|-----|
| Sample post-scripts                    |            | <br> | <br> | <br> | <br> | <br> | <br> | <br> | <br> | <br> | . 1 |
| Creating or updating the post scripts  |            | <br> | <br> | <br> | <br> | <br> | <br> | <br> | <br> | <br> | 11  |

# Protecting database backups by using postscripts

SnapManager enables you to protect database backups by using postscripts when SnapMirror or SnapVault relationship is established between the primary and secondary storage systems. You can use the default postscripts for post-processing activity of the backup operation from both the SnapManager CLI and GUI.

You can use the following default postscripts available at default install directory\plugins\backup\create\post:

- The SnapMirror postscript, Mirror\_the\_backup.cmd if you are using Data ONTAP operating in 7-Mode
- The SnapVault postscript, Vault the backup.cmd if you are using Data ONTAP operating in 7-Mode
- The SnapMirror postscript, Mirror the backup cDOT.cmd if you are using clustered Data ONTAP
- The SnapVault postscript, Vault the backup cDOT.cmd if you are using clustered Data ONTAP

For more information, see the readme.txt available at default install directory\plugins.

SnapManager 3.1 or earlier provides preprocessing or post-processing scripts only for clone operations. SnapManager 3.2 or later provides preprocessing and post-processing scripts for backup and restore operations. You can use these scripts to run before or after the backup or restore operations.

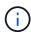

The scripts are provided for reference only. They have been tested with SnapDrive 7.0 for Windows or later or later but may not work in all environments. You should customize the scripts based on your secondary protection requirements. The scripts do not work with SnapDrive versions earlier than 6.2.

## Sample post-scripts

You can refer the sample scripts and create customized scripts based on your environment to perform mirroring and vaulting. The sample scripts are available at default install directory\plugins\backup\create\post.

## Mirror\_the\_backup.cmd

If you are using Data ONTAP operating in 7-Mode, you can use this sample script to mirror the backup. It includes three operations (check, describe, and execute) and executes them at the end of the script. The script also includes error message handling with codes of 0 to 4 and > 4:

```
@echo off
REM $Id:
//depot/prod/capstan/main/src/plugins/windows/examples/backup/create/post/
Mirror_the_backup.cmd#1 $
REM
REM Copyright \((c\)) 2011 NetApp, Inc.
REM All rights reserved.
REM
```

```
REM This is a sample post-task script to mirror the volumes to the
secondary storage after successful backup operation.
REM | -----
-----|
REM | Pre-requisite/Assumption:
SnapMirror relationship for the requested secondary storage volumes
REM|
must be configured in Secondary storage. |
REM | -----
-----|
REM
REM
REM This script can be used from the SnapManager graphical user interface
(GUI) and command line interface (CLI).
REM
REM To execute the post-task script for the backup operation from
SnapManager GUI, follow these steps:
REM 1. From the Backup wizard > Task Specification page > Post-Tasks tab
> select the post-task scripts from the Available Scripts section.
REM
REM
REM To execute the post-task script for the backup operation from
SnapManager CLI, follow these steps:
REM 1. create a task specification XML file.
REM 2. Add the post-script name in the <post-tasks> tag of the XML file.
REM
REM Example:
REM
               <post-tasks>
REM
                 <task>
REM
                    <name>Mirror the backup</name>
REM
                      <description>Mirror the backup</description>
REM
                </task>
REM
              <post-tasks>
REM
REM
REM
REM IMPORTANT NOTE: This script is provided for reference only. It has
been tested with SnapDrive 6.3.0 for Windows but may not work in all
environments. Please review and then customize based on your secondary
protection requirements.
REM
set /a EXIT=0
set name="Mirror the backup"
set description="Mirror the backup"
set parameter=()
```

```
if /i "%1" == "-check" goto :check
if /i "%1" == "-execute" goto :execute
if /i "%1" == "-describe" goto :describe
:usage
        echo usage: %0 ^{ -check ^| -describe ^| -execute ^}
        set /a EXIT=99
        goto :exit
:check
       set /a EXIT=0
        goto :exit
:describe
        echo SM PI NAME: %name%
        echo SM PI DESCRIPTION: % description %
        echo SM PRIMARY MOUNT POINTS : %SM PRIMARY MOUNT POINTS%
        set /a EXIT=0
        goto :exit
REM - Split the comma-separated PRIMARY MOUNT POINTS and Mirror the
PRIMARY MOUNT POINTS one-by-one.
:execute
       set /a EXIT=0
        echo "execution started"
        REM FOR %%G IN (%SM PRIMARY MOUNT POINTS%) DO echo %%G
        FOR %%V IN (%SM PRIMARY MOUNT POINTS%) DO sdcli snap update mirror
-d %%V
        if "%ERRORLEVEL%" NEQ "0" (
           set /a EXIT=4
          exit /b %EXIT%
        echo "execution ended"
        goto :exit
:exit
        echo Command complete.
        exit /b %EXIT%
```

## Vault\_the\_backup.cmd

If you are using Data ONTAP operating in 7-Mode, you can use this sample script to vault the backup. It includes three operations (check, describe, and execute) and executes them at the end of the script. The script also includes error message handling with codes of 0 to 4 and > 4:

```
@echo off
REM $Id:
//depot/prod/capstan/main/src/plugins/windows/examples/backup/create/post/
Vault the backup.cmd#1 $
REM
REM Copyright \(c\) 2011 NetApp, Inc.
REM All rights reserved.
REM
REM
REM This is a sample post-task script to vault the qtrees to the secondary
storage after successful backup operation.
REM | -----
-----|
REM | Pre-requisite/Assumption:
SnapVault relationship for the requested secondary storage qtrees
REM|
must be configured in Secondary storage. |
REM | -----
-----|
REM
REM
REM This script can be used from the SnapManager graphical user interface
(GUI) and command line interface (CLI).
REM
REM To execute the post-task script for the backup operation from
SnapManager GUI, follow these steps:
REM 1. From the Backup wizard > Task Specification page > Post-Tasks tab
> select the post-task scripts from the Available Scripts section.
REM
REM
REM To execute the post-task script for the backup operation from
SnapManager CLI, follow these steps:
REM 1. create a task specification XML file.
REM 2. Add the post-script name in the <post-tasks> tag of the XML file.
REM
REM Example:
REM
               <post-tasks>
REM
                 <task>
REM
                    <name>Vault the backup</name>
REM
                    <description>Vault the backup</description>
```

```
</task>
REM
REM
                 <post-tasks>
REM
REM IMPORTANT NOTE: This script is provided for reference only. It has
been tested with SnapDrive 6.3.0 for Windows but may not work in all
environments. Please review and then customize based on your secondary
protection requirements.
REM
REM
REM
REM
REM
set /a EXIT=0
set name="Vault the backup"
set description="Vault the backup"
set parameter=()
if /i "%1" == "-check" goto :check
if /i "%1" == "-execute" goto :execute
if /i "%1" == "-describe" goto :describe
:usage
        echo usage: %0 ^{ -check ^| -describe ^| -execute ^}
        set /a EXIT=99
        goto :exit
:check
        set /a EXIT=0
        goto :exit
:describe
        echo SM PI NAME: %name%
        echo SM PI DESCRIPTION:%description%
        echo SM PRIMARY SNAPSHOTS AND MOUNT POINTS :
%SM PRIMARY SNAPSHOTS AND MOUNT POINTS%
        set /a EXIT=0
        goto :exit
REM Split the colon-separated SM PRIMARY SNAPSHOTS AND MOUNT POINTS And
SnapVault the mountpoints one-by-one
:execute
        set /a EXIT=0
```

```
echo "execution started"

FOR %%A IN (%SM_PRIMARY_SNAPSHOTS_AND_MOUNT_POINTS%) DO FOR /F

"tokens=1,2 delims=:" %%B IN ("%%A") DO sdcli snapvault archive -a %%B

-DS %%C %%B

if "%ERRORLEVEL%" NEQ "0" (
    set /a EXIT=4
    exit /b %EXIT%
)
    echo "execution ended"

goto :exit

:exit

echo Command complete.
    exit /b %EXIT%
```

## Mirror\_the\_backup\_cDOT.cmd

If you are using clustered Data ONTAP, you can use this sample script to mirror the backup. It includes three operations (check, describe, and execute) and executes them at the end of the script. The script also includes error message handling with codes of 0 to 4 and > 4:

```
@echo off
REM $Id:
//depot/prod/capstan/main/src/plugins/windows/examples/backup/create/post/
Mirror the backup cDOT.cmd#1 $
REM
REM Copyright \(c\) 2011 NetApp, Inc.
REM All rights reserved.
REM
REM
REM This is a sample post-task script to mirror the volumes to the
secondary storage after successful backup operation.
REM | -----
-----|
REM | Pre-requisite/Assumption:
REM| SnapMirror relationship should be set for the primary volumes and
secondary volumes
REM | -----
REM
REM
REM This script can be used from the SnapManager graphical user interface
```

```
(GUI) and command line interface (CLI).
REM
REM To execute the post-task script for the backup operation from
SnapManager GUI, follow these steps:
REM 1. From the Backup wizard > Task Specification page > Post-Tasks tab
> select the post-task scripts from the Available Scripts section.
REM
REM
REM To execute the post-task script for the backup operation from
SnapManager CLI, follow these steps:
REM 1. create a task specification XML file.
REM 2. Add the post-script name in the <post-tasks> tag of the XML file.
REM
REM Example:
                cpreposttask-specification xmlns="http://www.netapp.com">
REM
REM
                  <task-specification>
REM
                    <post-tasks>
REM
                      <task>
                        <name>"Mirror the backup for cDOT"</name>
REM
REM
                      </task>
REM
                    </post-tasks>
REM
                  </task-specification>
                osttask-specification>
REM
REM
REM
REM
REM IMPORTANT NOTE: This script is provided for reference only. It has
been tested with SnapDrive 7.0 for Windows but may not work in all
environments. Please review and then customize based on your secondary
protection requirements.
REM
set /a EXIT=0
set name="Mirror the backup cDOT"
set description="Mirror the backup cDOT"
set parameter=()
if /i "%1" == "-check" goto :check
if /i "%1" == "-execute" goto :execute
if /i "%1" == "-describe" goto :describe
:usage
        echo usage: %0 ^{ -check ^| -describe ^| -execute ^}
        set /a EXIT=99
        goto :exit
```

```
:check
        set /a EXIT=0
        goto :exit
:describe
        echo SM PI NAME: %name%
        echo SM PI DESCRIPTION:%description%
        set /a EXIT=0
        goto :exit
REM - Split the comma-separated SM_PRIMARY_MOUNT_POINTS then Mirror the
PRIMARY MOUNT POINTS one-by-one.
:execute
        set /a EXIT=0
        echo "execution started"
        REM FOR %%G IN (%SM_PRIMARY_MOUNT_POINTS%) DO powershell.exe -file
"c:\snapmirror.ps1" %%G < CON</pre>
        powershell.exe -file "c:\snapmirror.ps1"
%SM PRIMARY FULL SNAPSHOT NAME FOR TAG% < CON
        if "%ERRORLEVEL%" NEQ "0" (
           set /a EXIT=4
           exit /b %EXIT%
        echo "execution ended"
        goto :exit
:exit
        echo Command complete.
        exit /b %EXIT%
```

## Vault\_the\_backup\_cDOT.cmd

If you are using clustered Data ONTAP, you can use this sample script to vault the backup. It includes three operations (check, describe, and execute) and executes them at the end of the script. The script also includes error message handling with codes of 0 to 4 and > 4:

```
@echo off
```

```
REM $Id:
//depot/prod/capstan/main/src/plugins/windows/examples/backup/create/post/
Vault_the_backup_cDOT.cmd#1 $
REM
REM Copyright \(c\) 2011 NetApp, Inc.
REM All rights reserved.
REM
REM
REM This is a sample post-task script to do vault update to the secondary
storage after successful backup operation.
REM | -----
-----|
REM| Pre-requsite/Assumption:
REM| Vaulting relationship with policy and rule needs to be established
between primary and secondary storage volumes |
REM | -----
-----|
REM
REM
REM This script can be used from the SnapManager graphical user interface
(GUI) and command line interface (CLI).
REM
REM To execute the post-task script for the backup operation from
SnapManager GUI, follow these steps:
REM
REM 1. From the Backup wizard > Task Specification page > Post-Tasks tab
> select the post-task scripts from the Available Scripts section.
REM 2. You can view the parameters available in the post-task script in
the Parameter section of the Task Specification page.
REM 3. Provide values to the following parameters:
REM
      SNAPSHOT LABEL - Label Name to be set for snapshots before
doing the vault update
REM
REM FOR WINDOWS ITS ADVISED TO USE THE post-task script FROM THE GUI BY
SAVING THE BELOW SPEC XML AND GIVING THIS IN THE GUI LOAD XML FILE .
REM
REM To execute the post-task script for the backup operation from
SnapManager CLI, follow these steps:
REM 1. create a task specification XML file.
REM 2. Add the post-script name in the <post-tasks> tag of the XML file .
REM Example:
              preposttask-specification xmlns="http://www.netapp.com">
REM
REM
               <task-specification>
                 <post-tasks>
REM
                   <task>
REM
```

```
<name>"Vault the backup for cDOT"</name>
REM
REM
                        <parameter>
REM
                        <name>SNAPSHOT LABEL
                        <value>TST</value>
REM
                        </parameter>
REM
                      </task>
REM
REM
                    </post-tasks>
                  </task-specification>
REM
REM
                </preposttask-specification>
REM
REM
REM IMPORTANT NOTE: This script is provided for reference only. It has
been tested with SnapDrive 7.0.0 for Windows but may not work in all
environments.
Please review and then customize based on your secondary protection
requirements.
REM
REM
REM Need to take care of the parameter variable, its not like shell script
array handling, so declare a new variable
REM for one more argument and set that variable SM PI PARAMETER in the
describe method. Then only that variable will be
REM Visible in the GUI task specification wizard else it wont list.
set /a EXIT=0
set name="Vault the backup for cDOT"
set description="Vault the backup For cDOT volumes"
set parameter=SNAPSHOT LABEL :
if /i "%1" == "-check" goto :check
if /i "%1" == "-execute" goto :execute
if /i "%1" == "-describe" goto :describe
:usage
        echo usage: %0 ^{ -check ^| -describe ^| -execute ^}
        set /a EXIT=99
        goto :exit
:check
        set /a EXIT=0
        goto :exit
:describe
        echo SM PI NAME: %name%
        echo SM PI DESCRIPTION: % description %
    echo SM PI PARAMETER: %parameter%
```

```
set /a EXIT=0
        goto :exit
REM Split the colon-separated SM PRIMARY SNAPSHOTS AND MOUNT POINTS And
SnapVault the mountpoints one-by-one
:execute
        set /a EXIT=0
    echo "execution started"
    powershell.exe -file "c:\snapvault.ps1"
%SM PRIMARY FULL SNAPSHOT NAME FOR TAG% %SNAPSHOT LABEL% < CON
        if "%ERRORLEVEL%" NEQ "0" (
           set /a EXIT=4
           exit /b %EXIT%
    echo "execution ended"
        goto :exit
:exit
        echo Command complete.
        exit /b %EXIT%
```

## Creating or updating the post scripts

You can either create new post scripts or use the scripts available at default install directory\plugins\backup\create\post.

You must structure the script in a particular manner so that it can be executed within the context of a SnapManager operation. Create the script based on the expected operations, available input parameters, and return code conventions.

- 1. Create a new script or use the available sample scripts.
- 2. Modify or include the functions, variables, and parameters as required.
- Save the custom script.
- 4. Add the script name and required inputs in the post-processing task specification XML file or provide the inputs from the GUI by selecting the proper script and input parameter.

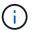

You do not have to provide secondary storage details in the task specification XML file.

## **Related information**

Creating task specification file and scripts for SnapManager operations

## Creating post-processing, task-specification files

SnapManager enables you to create post-processing, task-specification XML files for the backup operation that include the SnapMirror or SnapVault post-scripts. The scripts allow you to mirror or vault the backup to secondary storage.

1. Open a new XML file.

You can see the sample task-specification XML file available at default\_install\_directory\plugins\examples.

- 2. Add the script name as an input parameter.
- 3. Save the task-specification XML file.

#### Using post-processing task specification to mirror volumes

SnapManager for Oracle enables you to use the script to mirror the volumes after the backup operation occurs in a Windows environment.

- 1. Create a task specification XML file.
- 2. In the XML file, enter the script name as an input parameter.
- 3. Save the task specification XML file.
- 4. Create a protected backup of the database to secondary storage using the following command.

While creating the protected backup, you must provide the complete path of the saved task specification XML file after the -taskspec option.

Example: smobackup create -profile test profile -full -online -taskspec "C:\\mirror\\snapmirror.xml"

The following example shows a post-processing task specification structure if you are using Data ONTAP operating in 7-Mode:

```
# <post-tasks>
# <task>
# <name>Mirror the backup</name>
# <description>Mirror the backup</description>
# </task>
# <post-tasks>
```

The following example shows a post-processing task specification structure if you are using clustered Data ONTAP:

```
#
 <task-specification>
#
               <post-tasks>
#
                   <task>
#
                     <name>"Vault the backup for cDOT"
#
                      <parameter>
#
                      <name>SNAPSHOT LABEL</name>
#
                     <value>TST</value>
#
                      </parameter>
#
                   </task>
#
                 </post-tasks>
#
               </task-specification>
#
             </preposttask-specification>
```

### Using post-processing task specification to vault gtrees

SnapManager for Oracle enables you to use the script to vault the qtrees after the backup operation takes place in a Windows environment.

- 1. Create a task specification XML file.
- 2. In the XML file, enter the script name as an input parameter.
- 3. Save the task specification XML file.
- 4. Create a protected backup of the database to secondary storage using the following command.

While creating the protected backup, you must provide the complete path of the saved task specification XML file after the -taskspec option.

Example: smobackup create -profile test profile -full -online -taskspec "C:\mirror\\snapvault.xml"

The following example shows the post-processing task specification structure if you are using Data ONTAP operating in 7-Mode:

The following example shows the post-processing task specification structure if you are using clustered Data ONTAP:

```
# <task-specification>
#
                 <post-tasks>
#
                   <task>
                    <name>"Vault the backup for cDOT"
#
                  <parameter>
#
                     <name>SNAPSHOT_LABEL</name>
                    <value>TST</value>
                    </parameter>
#
                   </task>
                </post-tasks>
#
#
               </task-specification>
            </preposttask-specification>
```

### Copyright information

Copyright © 2024 NetApp, Inc. All Rights Reserved. Printed in the U.S. No part of this document covered by copyright may be reproduced in any form or by any means—graphic, electronic, or mechanical, including photocopying, recording, taping, or storage in an electronic retrieval system—without prior written permission of the copyright owner.

Software derived from copyrighted NetApp material is subject to the following license and disclaimer:

THIS SOFTWARE IS PROVIDED BY NETAPP "AS IS" AND WITHOUT ANY EXPRESS OR IMPLIED WARRANTIES, INCLUDING, BUT NOT LIMITED TO, THE IMPLIED WARRANTIES OF MERCHANTABILITY AND FITNESS FOR A PARTICULAR PURPOSE, WHICH ARE HEREBY DISCLAIMED. IN NO EVENT SHALL NETAPP BE LIABLE FOR ANY DIRECT, INDIRECT, INCIDENTAL, SPECIAL, EXEMPLARY, OR CONSEQUENTIAL DAMAGES (INCLUDING, BUT NOT LIMITED TO, PROCUREMENT OF SUBSTITUTE GOODS OR SERVICES; LOSS OF USE, DATA, OR PROFITS; OR BUSINESS INTERRUPTION) HOWEVER CAUSED AND ON ANY THEORY OF LIABILITY, WHETHER IN CONTRACT, STRICT LIABILITY, OR TORT (INCLUDING NEGLIGENCE OR OTHERWISE) ARISING IN ANY WAY OUT OF THE USE OF THIS SOFTWARE, EVEN IF ADVISED OF THE POSSIBILITY OF SUCH DAMAGE.

NetApp reserves the right to change any products described herein at any time, and without notice. NetApp assumes no responsibility or liability arising from the use of products described herein, except as expressly agreed to in writing by NetApp. The use or purchase of this product does not convey a license under any patent rights, trademark rights, or any other intellectual property rights of NetApp.

The product described in this manual may be protected by one or more U.S. patents, foreign patents, or pending applications.

LIMITED RIGHTS LEGEND: Use, duplication, or disclosure by the government is subject to restrictions as set forth in subparagraph (b)(3) of the Rights in Technical Data -Noncommercial Items at DFARS 252.227-7013 (FEB 2014) and FAR 52.227-19 (DEC 2007).

Data contained herein pertains to a commercial product and/or commercial service (as defined in FAR 2.101) and is proprietary to NetApp, Inc. All NetApp technical data and computer software provided under this Agreement is commercial in nature and developed solely at private expense. The U.S. Government has a non-exclusive, non-transferrable, nonsublicensable, worldwide, limited irrevocable license to use the Data only in connection with and in support of the U.S. Government contract under which the Data was delivered. Except as provided herein, the Data may not be used, disclosed, reproduced, modified, performed, or displayed without the prior written approval of NetApp, Inc. United States Government license rights for the Department of Defense are limited to those rights identified in DFARS clause 252.227-7015(b) (FEB 2014).

#### **Trademark information**

NETAPP, the NETAPP logo, and the marks listed at <a href="http://www.netapp.com/TM">http://www.netapp.com/TM</a> are trademarks of NetApp, Inc. Other company and product names may be trademarks of their respective owners.